## Quick Start Guide ST@APP500

**Caution! Only open the top cover when the inverter is powered down! Wait until the bus voltage has dropped below 36V. Step 1 to be performed by qualified service personnel only. Keep out of children.**

1. Connect the wires of the Bluetooth adaptor to the control circuit terminals of the unpowered inverter as shown in Figure 1.

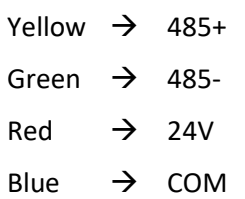

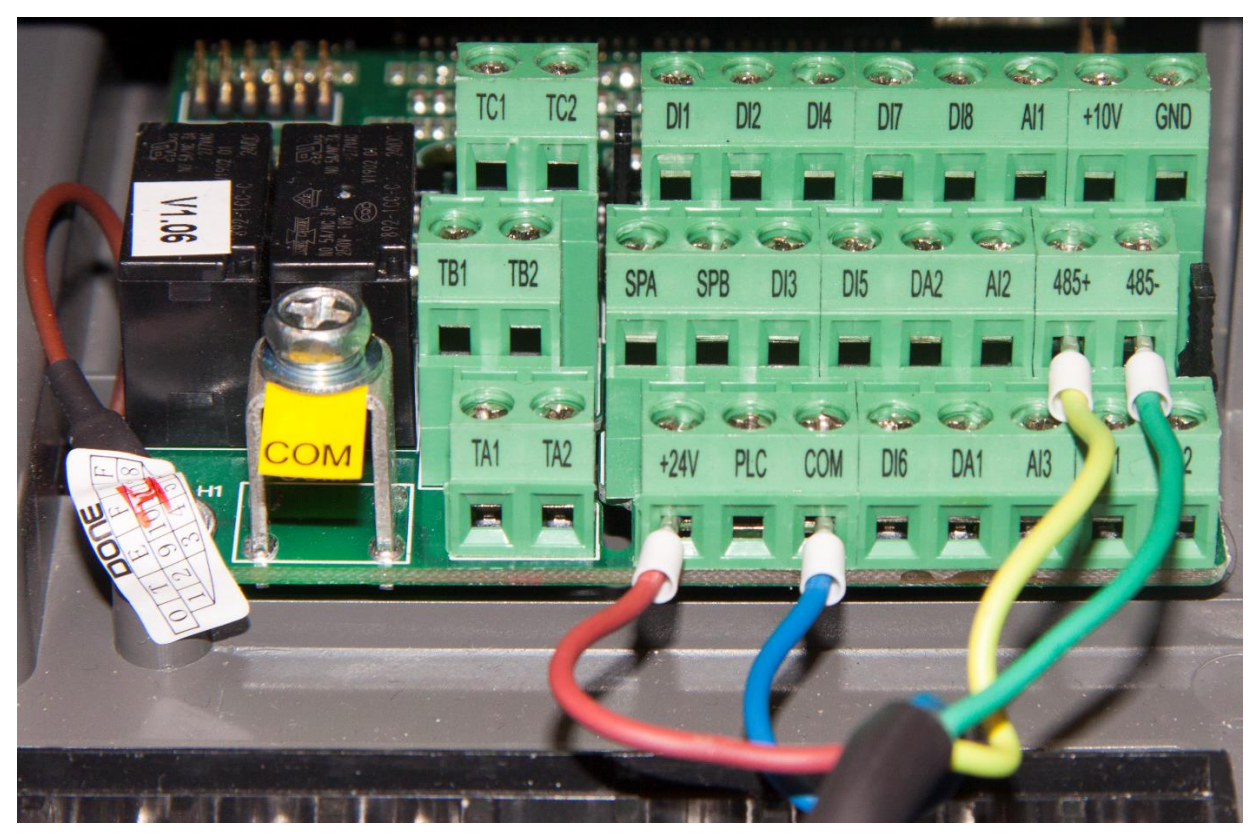

## **Figure 1**

- 2. Download and install the app ST®Drive.
- 3. Power on the inverter, open the settings for 'Bluetooth' on your Smartphone, and perform a search for new devices.
- 4. Connect to the new device 'JDY-30' and enter the PIN '1234' when prompted.
- 5. In the inverter, change parameter F0.11 to 4.
- 6. Start the app ST®Drive.
- 7. Tap the + symbol and select the device 'JDY-30'. Now you can control the inverter via the app.